УТВЕРЖДАЮ Генеральный директор АО «НИЦПВ» Д.М. Михайлюк пв») з 3<br>«18» хидрта 2020 г. «НИЦПВ» OCKB

Государственная система обеспечения единства измерений

**Микроскоп электронно-ионный растровый Helios G4 PFIB UXe**

**Методика поверки**

Москва 2020

### **1 Область применения**

Настоящая методика распространяется на микроскоп электронно-ионный растровый Helios G4 PFIB UXe (далее - микроскоп) фирмы «Thermo Fisher Scientific», США, предназначенный для измерений линейных размеров элементов рельефа поверхности твердотельных материалов, исследования их элементного состава и кристаллографической структуры, проведения локальной структурной модификации поверхности сфокусированным пучком ионов Хе и устанавливает методы и средства его первичной и периодической поверок.

Настоящая методика разработана в соответствии с РМГ 51-2002 «Документы на методики поверки средств измерений. Основные положения».

Интервал между поверками -1 год.

#### **2 Нормативные ссылки**

В настоящей методике использованы нормативные ссылки на следующие нормативные документы:

ГОСТ 12.3.019-80 Система стандартов безопасности труда. Испытания и измерения электрические. Общие требования безопасности.

ГОСТ 9038-90 Меры длины концевые плоскопараллельные. Технические условия.

ГОСТ Р 8.628-2007 Государственная система обеспечения единства измерений. Меры рельефные нанометрового диапазона из монокристаллического кремния. Требования к геометрическим формам, линейным размерам и выбору материала для изготовления.

ГОСТ Р 8.629-2007 Государственная система обеспечения единства измерений. Меры рельефные нанометрового диапазона с трапецеидальным профилем элементов. Методика поверки.

ГОСТ 6008-90. Марганец металлический и марганец азотированный. Технические условия.

ГОСТ Р 8.736 - 2011. Государственная система обеспечения единства измерений. Измерения прямые многократные. Методы обработки результатов измерений. Основные положения.

## **3 Операции поверки**

При проведении поверки выполняют операции, указанные в таблице 1.

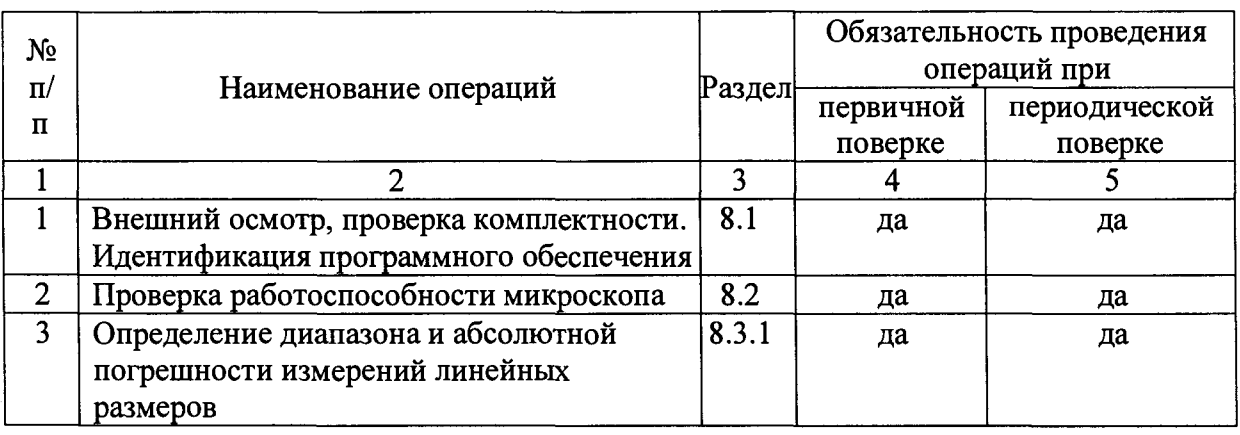

Таблица 1. Операции, выполняемые при проведении поверки.

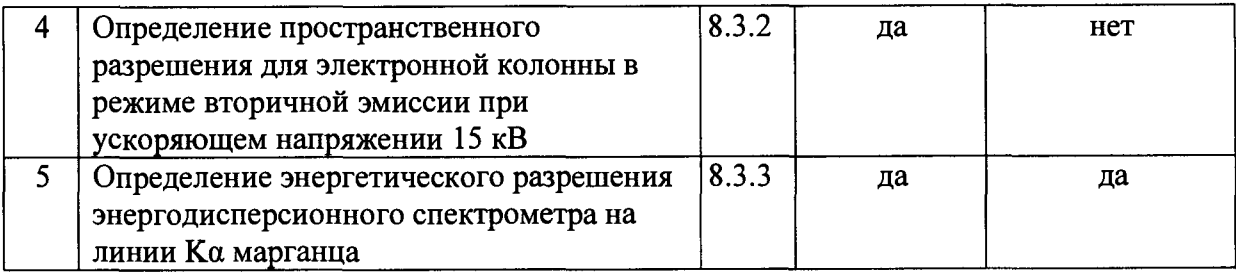

# **4 Средства поверки**

4.1 При проведении поверки применяются средства поверки и вспомогательное оборудование, указанные в таблицах 2 и 3.

| Обозначение | Наименование и          | Обозначение нормативного            | Номер     |
|-------------|-------------------------|-------------------------------------|-----------|
| образца в   | тип (условное           | документа, регламентирующего        | пункта по |
| данной      | обозначение)            | технические требования, и (или)     | методике  |
| методике    | основного или           | метрологические и основные          | поверки   |
| поверки     | вспомогательного        | технические характеристики средства |           |
|             | средства поверки        | поверки                             |           |
| $\Pi$ O-1   | Мера ширины и           | Изготовленная по ГОСТ Р 8.628-2007  | 8.2       |
|             | периода                 | (Госреестр № 33598-06).             | 8.3       |
|             | специальная             |                                     |           |
|             | $MIIIIC-2.0K$           |                                     |           |
| $\Pi$ O-2   | Мера длины              | 3-й разряд согласно Государственной | 8.3       |
|             | концевая                | поверочной<br>(Приказ<br>схеме      |           |
|             | плоскопараллельная      | Росстандарта от 29.12.2018 №2840);  |           |
|             | с номинальным           |                                     |           |
|             | значением 1 мм          |                                     |           |
| $\Pi$ O-3   | Стандартный             | Массовая для марганца составляет от | 8.4       |
|             | образец<br>состава      | 95 до 96,5 %.                       |           |
|             | марганца                |                                     |           |
|             | металлического          |                                     |           |
|             |                         |                                     |           |
|             | типа Мн95<br>$(\Phi 5)$ |                                     |           |
|             | ГСО 1095-90П            |                                     |           |
|             |                         |                                     |           |

Таблица 2 - Средства поверки, используемые при поверке

# Таблица 3 - Вспомогательное оборудование, используемое при поверке

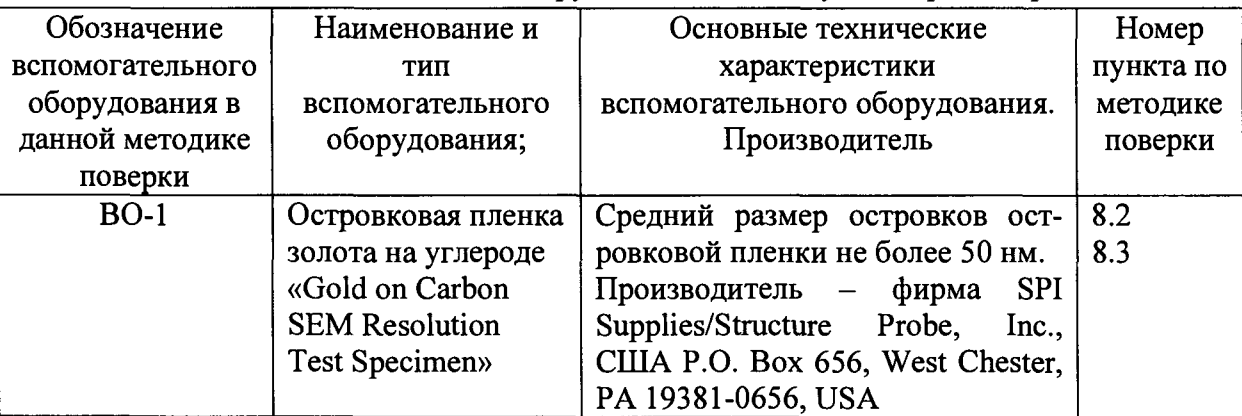

4.2 Допускается использование других средств поверки и вспомогательного оборудования, по характеристикам не уступающим указанным.

#### **5 Требования безопасности**

При проведении поверки соблюдают требования ГОСТ 12.3.019-80.

#### **6 Требования к квалификации оператора**

К проведению поверки допускаются лица:

- имеющие опыт работы с растровыми электронными микроскопами;

- прошедшие обучение и имеющие удостоверение поверителя;

- изучившие техническое описание и руководство по эксплуатации микроскопа и методику его поверки.

#### **7 Условия поверки и подготовка к ней**

7.1 При проведении поверки должны соблюдаться следующие условия:

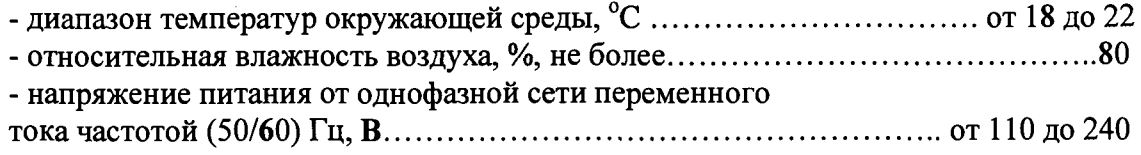

7.2 Подготовку микроскопа к работе провести в соответствии с руководством по эксплуатации.

7.3 Перед проведением поверки микроскоп должен быть полностью включен в соответствии с руководством по эксплуатации и выдержан во включенном состоянии не менее 2 часов.

#### **8 ПРОВЕДЕНИЕ ПОВЕРКИ**

### **8.1 Внешний осмотр, проверка комплектности. Идентификация программного обеспечения.**

8.1.1 При проведении внешнего осмотра и проверке комплектности должно быть установлено соответствие микроскопа следующим требованиям:

- наличие товарного знака изготовителя, порядковый номер, год изготовления;

-прочность закрепления, плавность действия и обеспечение надежности фиксации всех органов управления;

-соответствие функциональному назначению и четкость всех надписей на органах управления и индикации;

- наружная поверхность не должна иметь следов механических повреждений, которые могут влиять на работу микроскопа;

- чистота и целостность разъемов;

- соединительные провода должны быть исправными;

- комплектность микроскопа должна соответствовать комплектности, указанной в эксплуатационной документации.

8.1.2 Результаты внешнего осмотра и проверку комплектности микроскопа считают положительными, если выполняются все требования п. 8.1.1.

8.1.3 Для идентификации программного обеспечения (ПО) микроскопа необходимо:

- включить микроскоп;

- запустить рабочую программу микроскопа согласно руководству по эксплуатации;

- в главном меню программы войти в подменю «Help»;

-активировать подменю «About Microscope Control»

- считать идентификационное наименование и номер версии ПО.

Микроскоп считается прошедшим операцию поверки с положительным результатом, если идентификационные признаки ПО микроскопа соответствуют значениям, приведенным в таблице 4.

Таблица 4 - Идентификационные данные программного обеспечения

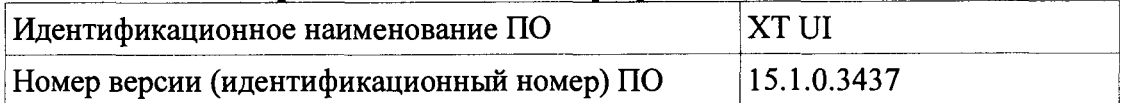

#### **8.2 Проверка работоспособности микроскопа**

8.2.1 В соответствии с руководством по эксплуатации включить микроскоп, убедится в наличии связи между управляющей ПЭВМ и микроскопом.

8.2.2 Установить в микроскоп поверочные образцы ПО-1, ПО-2, ПО-3 и образец ВО-1 и произвести откачку вакуумной камеры.

8.2.3 Получить электронно-микроскопическое изображение центрального модуля меры ПО-1 в режиме вторичной эмиссии. Убедиться в возможности переключения с помощью управляющей программы ускоряющих напряжений и тока электронного зонда.

8.2.4 Убедится, что детектор обратно рассеянных электронов функционирует во всех режимах в соответствии с технической документацией.

8.2.5 Убедится, что обеспечивается предусмотренный технической документацией диапазон увеличений.

8.2.6 Убедится в наличии связи программного обеспечения энергодисперсионного спектрометра и микроскопа а также в работоспособности самого спектрометра.

8.2.7 Микроскоп считается годным к поверке, если результаты проверок по пп.  $8.2.1 - 8.2.6$  положительные.

#### **8.3 Определение метрологических характеристик**

## **8.3.Юпределение диапазона и абсолютной погрешности измерений линейных размеров**

8.3.1.1. Установить ускоряющее напряжение 15 кВ.

8.3.1.2 В соответствии с руководством по эксплуатации микроскопа получить изображение шаговой структуры центрального модуля поверочного образца ПО-1 для значения рабочего отрезка, равного аналитическому рабочему расстоянию.

8.3.1.3 Используя режим эвцентрического вращения образца, добиться приблизительной параллельности дорожек вертикальным границам изображения. В соответствии с руководством по эксплуатации, добиться оптимальной фокусировки изображения и максимальной компенсации астигматизма. Фокусировку, регулировку яркости и контрастности выполнять в ручном режиме, обращая внимание на отсутствие участков с ограничением сигнала. Выбрать такое увеличение, чтобы на изображении поместилось полностью 2 выступа. Сфотографировать изображение.

8.3.1.4. Выбрать такое увеличение, чтобы на изображении помещалось полностью 9 шагов меры. Сфотографировать полученное изображение.

8.3.1.5 Установить в держатель микроскопа поверочный образец ПО-2 (концевую меру), ориентировав образец так, чтобы рабочие плоскости концевой меры были расположены вертикально. Ввести держатель в микроскоп и произвести откачку. Установить ускоряющее напряжение 15 кВ.

8.3.1.6. Получить изображение концевой меры для значения рабочего отрезка, равного аналитическому рабочему расстоянию при минимальном увеличении, производя фокусировку на верхних границах рабочих плоскостей концевой меры. Ориентировать изображение таким образом, чтобы края изображения концевой меры были расположены на экране вертикально. Запомнить полученное изображение.

8.3.1.7. В соответствии с руководством по эксплуатации, на полученных в п. 8.3.1.3, п.8.3.1.4 и п.8.3.1.6 снимках произвести измерения линейных размеров, используя встроенный режим измерения. Для шаговых структур измерения следует проводить между эквивалентными точками выступов таким образом, чтобы на измеряемом отрезке укладывалось либо 1 шаг (для изображения по п.8.3.1.3, соответствует номиальной длине 2 мкм) либо 9 шагов (для изображения по п.8.3.1.4, соответствует номинальной длине 18 мкм). Измерения провести  $n = 10$  раз, каждый раз смещаясь по структуре.

Для изображения концевой меры произвести измерения расстояния между краями концевой меры (сответствует номинальному линейному размеру 1000 мкм), всего 10 измерений.

8.3.1.8 Вычисление доверительных границ погрешности результатов измерений проводят в соответствии с ГОСТ Р 8.736-2011. Вычисляют средний результат  $\overline{l}$  измерений (в мкм) линейных размеров элементов длиной 2 мкм, 18 мкм и 1000 мкм, обозначив результаты соответственно как  $l_1$ ,  $l_2$  и  $l_3$ .

8.3.1.9 Определяют абсолютную погрешность измерений линейного размера номинальным значением 2мкм:

$$
\Delta_1 = \bar{l}_1 - T
$$

где Т- паспортное значение шага меры МШПС-2.0К (в мкм), указанное в свидетельстве о поверке меры.

8.3.1.10 Определяют абсолютную погрешность измерений линейного размера номинальным значением 18мкм:

$$
\Delta_2 = \bar{l}_2 - 9T
$$

8.3.1.11 Определяют абсолютную погрешность измерений линейного размера номинальным значением 1000мкм:

$$
\Delta_3 = \bar{l}_3 - L_{\kappa \kappa}
$$

где  $L_{\text{KM}}$ - паспортное значение длины (в мкм) концевой меры (поверочный оразец  $\Pi$ O-2), указанное в свидетельстве о поверке меры.

8.3.1.12 Результаты поверки по п.8.3.1 считать положительными, если выполнено условие:  $\Delta_i$  < 0,005 + 0,04 $\tilde{l}_i$  для  $i=1, 2, 3$ .

При этом диапазоном измерений линейных размеров следует считать диапазон от 0,005 до 1000 мкм, а пределы абсолютной погрешности измерений линейных размеров во всем диапазоне составляют  $\pm (0.001 + 0.04L)$ , мкм, где L - линейный размер в мкм.

### **8.3.2 Определение пространственного разрешения микроскопа**

8.3.2.1 Получить изображение верхнего основания выступа шаговой структуры центрального модуля меры поверочного образца ПО-1 при значении рабочего отрезка 2 мм и увеличении 300000 крат. Запомнить полученное изображение.

8.3.2.2 На полученном по п. 8.3.2.1 изображении, в соответствии с руководством по эксплуатации, произвести измерения линейного размера  $l_{\rm B}$ , соответствующего ширине верхнего основания выступа меры.

8.3.2.3 Получить электронно-микроскопическое изображение островковой пленки золота образца ВО-1 при значении рабочего отрезка 2 мм и увеличении 300000 крат. Провести настройку оптимальной фокусировки изображения, добиться максимальной компенсации астигматизма. Убедится, что все области изображения находятся в линейном диапазоне видеоусилителя (нет ограничений видеосигнала). Регулировку увеличения, яркости и контрастности следует проводить в ручном режиме. Запомнить полученое изображение. Измерить по полученному изображению минимально разрешаемое расстояние  $l_0$  между островками золота.

8.3.2.4 Определить пространственное разрешение микроскопа по формуле

$$
R = \frac{l_o}{l_B} L_{amm}
$$

где *Lamm -* аттестованное значение ширины верхнего основания меры, указанное в паспорте на меру.

8.3.2.5. Микроскоп считается прошедшим операцию поверки с положительным результатом, если пространственное разрешение, полученное по п.8.3.2.4, не превышает значения 0,6 нм.

### **8.3.3 Определение энергетического разрешение энергодисперсионного спектрометра на линии Ка марганца**

8.3.3.1 Получить изображение элемента поверочного образца ПО-3 (марганец) при значении рабочего отрезка, равном аналитическому рабочему расстоянию и ускоряющем напряжении 15 кВ.

8.3.3.2 Произвести набор спектра рентгеновского излучения из области образца ПО-3 при следующих режимах:

- время обработки сигнала рентгеновских квантов - максимальное;

- установить ток электронного пучка такой, чтобы мертвое время составляло примерно 10%;

- время набора рентгеновского спектра  $-100$  сек.

Запомнить полученный спектр.

8.3.3.3 На полученном рентгеновском спектре определить интенсивность в максимуме  $I_{\text{max}}$  линии Ка марганца, а также среднее значение тормозного фона  $I_{\text{ab}}$ .

8.3.3.4 Определить точки *Е/* и *Е2* по оси энергии рентгеновского спектра по обе стороны от максимума линии Ка марганца *(Ej < Ei),* соответствующие интенсивности линии Ка марганца на полувысоте, то есть для значения интенсивности счета

 $I_{1/2} = I_{\phi} + (I_{\text{max}} - I_{\phi}) / 2$ 

8.3.3.5 Энергетическое разрешение спектрометра на линии Ка марганца  $\Delta E_{M_n}$ , эВ, вычисляют по формуле:

$$
\Delta E_{\text{Mn}} = E_2 - E_1,
$$

где значения *Ej* и *Е2* определяют по п.8.3.3.4 и выражают в эВ.

8.3.3.6 Результаты поверки по п.8.3.3 считать положительными, если значение  $\Delta E_{\mu}$ не более 125 эВ.

#### 9 ОФОРМЛЕНИЕ РЕЗУЛЬТАТОВ ПОВЕРКИ

9.1 Результаты поверки оформляются протоколом, который хранится в организации, проводившей поверку.

9.2 Микроскоп, удовлетворяющий требованиям настоящей методики, признают годным к применению и на него выдают свидетельство о поверке в соответствии с Приказом Минпромторга России от 02.07.2015 г. №1815. Знак поверки наносится на свидетельство о поверке и на лицевую панель микроскопа в виде наклейки в соответствии с рисунком внешнего вида, приведенным в описании типа.

9.3 При отрицательных результатах поверки микроскоп запрещают к применению и выдают извещение о непригодности с указанием причин по установленной форме.

Начальник отдела АО «НИЦПВ», Начальник отдела АО «НИЦПВ»,<br>кандидат физ.-мат. наук *Alternative B.B.* Митюхляев